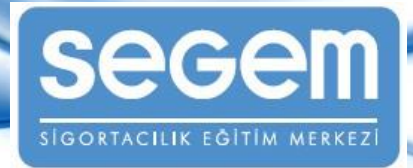

# **SİGORTA ACENTELERİNE YÖNELİK SUÇ GELİRLERİNİN AKLANMASININ VE TERÖRÜN FİNANSMANININ ÖNLENMESİ EĞİTİMİ VE SINAVI**

**BAŞVURU VE UYGULAMA KILAVUZU**

**2023**

Bu kılavuz, Suç Gelirlerinin Aklanmasının ve Terörün Finansmanının Önlenmesine İlişkin Yükümlülüklere Uyum Programı Hakkında Yönetmelik kapsamında, sigorta acentelerine yönelik düzenlenecek ve acenteler tarafından her yıl yenilenecek Suç Gelirlerinin Aklanmasının ve Terörün Finansmanının Önlenmesi E-Eğitimi ve E-Sınavı ile ilgili bilgi vermek amacıyla hazırlanmıştır.

Sigorta Acentelerine Yönelik Suç Gelirlerinin Aklanmasının ve Terörün Finansmanının Önlenmesi Eğitimi ve Sınavı, Türkiye Sigorta Birliği üyesi şirketlerin, kendilerini temsile yetkili olan acenteleri tarafından alınması gereken bir eğitimdir. Söz konusu eğitime başvuru yapılabilmesi için Türkiye Odalar ve Borsalar Birliği bünyesinde bulunan **Levha'ya kayıtlı sigorta acentesi yine Levha'ya kayıtlı yetkili ve çalışanı olunması gerekmektedir. Söz konusu eğitimin, yasal yükümlülük gereği, her yıl yenilenmesi gerekmektedir.** 

### **DİKKAT!**

**E-eğitim ve akabinde düzenlenecek e-sınav'ın hizmet bedeli, Türkiye Sigorta Birliği tarafından karşılanmaktadır. Levha'ya kayıtlı sigorta acentesi yine Levha'ya kayıtlı yetkili ve çalışanları, söz konusu eğitime herhangi bir ödeme yapmadan, yalnızca online başvuru formunu doldurmak suretiyle başvuru yapacaklardır.** SEGEM internet sayfasında [http://www.segem.org.tr](http://www.segem.org.tr/) yer alan ilgili başvuru formunun doldurularak GÖNDER tuşuna basılıp **Başvuru Kayıt Numarasının (MAS-XXXXX)** alınması gerekmektedir.

SEGEM internet sayfasından başvurusunu tamamlayan adaylar, SEGEM Akademi sayfasından sunulan e-eğitim ve e-sınavı süresi içerisinde tamamlayacaklardır. Sertifika almaya hak kazanmak için eğitimin %100 olarak tamamlanması, eğitimin tamamlanmasını takiben atanan esınavdan 70 ve üzerinde puan alınması gerekmektedir. 10 sorudan oluşan e-sınavda, en az 7 soruya doğru cevap veren aday eğitimi tamamladı olarak kabul edilir. Başarı puanı olan 70 puanın alınamaması durumunda, yeni sınav atanır. Sınav atama sayısında herhangi bir sınır bulunmamakla birlikte bu Kılavuzla ilan edilen son izleme tarihine kadar sınavda başarı gösterilmesi gerekmektedir. Adayların eğitimi bir defa izlemesi yeterlidir. Ancak ihtiyaç duymaları halinde eğitim yeniden izlenebilir şekilde açık tutulur. Adaylar, eğitimi ve sınavı, aşağıda sunulan izleme süresi içerisinde tamamlar. Söz konusu sınavın SEGEM tarafından ilan edilen son tarihe kadar tamamlanmaması durumunda kişi başarısız kabul edilir, bir sonraki yıl, tekrar başvuru yapması ve süreci yeniden tamamlaması gerekir.

Herhangi bir sebeple, başvurusu geçersiz sayılan, eğitim ve sınavdan oluşan süreci tamamlamayan, sınavda başarısız olan kişiler sertifika almaya hak kazanamaz, başarısız olarak kabul edilir.

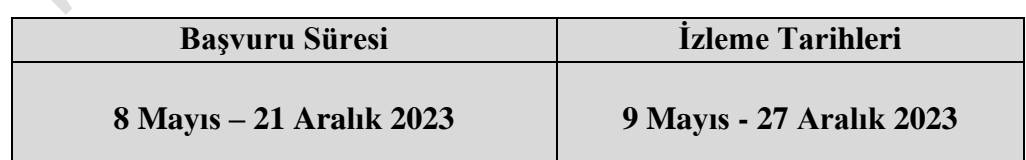

**SEGEM İnternet Adresi:** [http://www.segem.org.tr](http://www.segem.org.tr/) **SEGEM Akademi İnternet Adresi:** [https://www.segemakademim.org](https://www.segemakademim.org/) **E-posta:** bilgi@segem.org.tr

## **GENEL BİLGİLER**

**E-eğitim ve e-sınav adımından oluşan Sigorta Acentelerine Yönelik Suç Gelirlerinin Aklanmasının ve Terörün Finansmanının Önlenmesi Eğitiminin hizmet bedeli, Türkiye Sigorta Birliği tarafından karşılanmaktadır. Levha'ya kayıtlı sigorta acentesi yine Levha'ya kayıtlı yetkili ve çalışanları, söz konusu eğitime herhangi bir ödeme yapmadan, yalnızca online başvuru formunu doldurmak suretiyle başvuru yapacaklardır.**

## **1. BAŞVURU BİLGİLERİ**

## **1.1. Eğitim Başvuru Tarihleri**

Bu kılavuzda belirtilen başvuru tarihleri içerisinde başvuru yapılabilmektedir.

### **1.2. Başvuru Süreci**

Başvuru formunun doldurulabilmesi için öncelikle geçerli bir e-posta adresi ile sisteme üye olunması gerekmektedir. Online başvuru formu aracılığıyla SEGEM'e bildirilen e-posta adresinin **@hotmail, @windowslive, @icloud, @outlook ve @msn uzantılı e-posta adresleri olmamasına** dikkat edilmesi önemlidir. Sertifika görüntüleme/yazdırma aşamasında, kayıt esnasında bildirilen e-posta adresine şifre gönderilmektedir, yukarıda sayılan e-posta adreslerinde sorun yaşandığı gözlenmiştir.

Üyelik formunun doldurulmasının ardından, adayın üyeliği otomatik olarak aktif hale gelmiş olacaktır**. Adaylar, üyelik bilgilerini doldurduktan hemen sonra, herhangi bir aktivasyon epostası beklemeden, üye girişi bölümünden e-posta adresi ve şifresi ile sisteme giriş yapabilecektir. Sertifika görüntüleme/yazdırma, bilgi güncelleme (telefon, e-posta adresi, soy isim v.b.) gibi durumlarda "üye girişi e-posta adresi" ve "şifresi"nin yeniden kullanılması gerekeceğinden, adaylar tarafından bu bilgilerin unutulmaması, not edilmesi gerekmektedir.**

Adayların, üye girişinden sonra eğitim başvurusu için www.segem.org.tr adresinde, **Duyurular**  bölümünde yer alan, "Online Başvuru Formu"nu doldurmaları gerekmektedir. Başvuru formundaki **Kişisel Verilerin Korunması Kanunu Hakkında Bilgilendirme ve Açık Rıza Onayı** altında yer alan kutucukların onaylanmasını takiben adayların, form üzerindeki "T.C. Kimlik No" alanına T.C. Kimlik Numarasını girmesi ve "**T.C. Numaranızın SEGEM'e kaydedildiğini sorgulayınız**." tuşuna tıklayarak kontrol sağlaması gerekmektedir. Yalnızca **Levha'ya kayıtlı sigorta acentelerinin yine Levha'ya kayıtlı yetkili ve çalışanlarının** başvurusu mümkün olduğundan, kişinin bu şartları sağlaması durumunda "**TCKN'niz sisteme tanımlıdır, başvurunuzu tamamlayabilirsiniz**" uyarısı ekrana gelecektir. Bu uyarıyı takiben online başvuru formu aday tarafından doldurulacaktır. Söz konusu sorgu, Merkezimiz ile Türkiye Odalar ve Borsalar Birliği arasında sağlanan veri akışı çerçevesinde gerçekleştirilmektedir.

Yapılan TCKN sorgusunda, "**Kaydınız bulunmamaktadır. TOBB nezdinde tutulan "Levha"da kayıtlı olmanız gerekmektedir. Levhadaki durumunuzu;**

**[https://www.tobb.org.tr/SigortacilikMudurlugu/SigortaAcenteleri/Sayfalar/Levhaya-Kayitli-Acente-](https://www.tobb.org.tr/SigortacilikMudurlugu/SigortaAcenteleri/Sayfalar/Levhaya-Kayitli-Acente-Sorgu-Sayfasi.php)[Sorgu-Sayfasi.php](https://www.tobb.org.tr/SigortacilikMudurlugu/SigortaAcenteleri/Sayfalar/Levhaya-Kayitli-Acente-Sorgu-Sayfasi.php) linkinden sorgulayabilirsiniz, şayet ilgili acente nezdinde kaydınız bulunmuyorsa, TOBB Sigortacılık Müdürlüğüne ait 444 95 59 numaralı çağrı merkezi ya da acentenizin bağlı bulunduğu Ticaret/Ticaret ve Sanayi Odasının Sigortacılık bölümü ile irtibata geçmeniz tavsiye olunur.**" şeklinde bir uyarıyla karşılaşılıyorsa ve bir hata olduğu tarafınızca değerlendiriliyorsa gerekli kontrollerin sağlanmasını teminen TOBB Sigortacılık Müdürlüğüne ait 444 95 59 numaralı çağrı merkezi ya da acentenizin bağlı bulunduğu Ticaret/Ticaret ve Sanayi Odasının Sigortacılık bölümü ile irtibata geçmeniz gerekmektedir. Levhadaki durumunuzda güncelleme sağlaması halinde eşzamanlı olarak SEGEM internet sayfasındaki online başvuru formunda da otomatik olarak güncelleme sağlanmış olacaktır. Kaydınızda düzeltme yapıldıktan sonra aynı adımları uygulayarak başvurunuzu tamamlayabilirsiniz.

Aday Başvuru Formu, kimlik bilgileri, öğrenim bilgileri ve iletişim bilgileri olmak üzere üç bölümden oluşmaktadır. Bu bilgilerin Aday Bilgi Formu'na doğru ve eksiksiz yazılması adayın sorumluluğundadır.

Başvuru formu doldurulduktan sonra "… Başvuru ve Uygulama Kılavuzunu okudum, bilgi edindim. Verdiğim bilgilerin doğru olduğunu beyan ederim. Başvurduğum Eğitim/Sınavla ilgili olarak tüm sorumluluk tarafıma aittir." kutusu onaylanarak, **GÖNDER** tuşuna basılacaktır. Bu işlemi yapmadan sistemden çıkan adayın başvurusu, sistemde kaydedilmeyeceği için, başvurusu da geçersiz olacaktır. Formun onaylanmasını takiben ekrana gelen **MAS-XXXXX kodu başvurunun SEGEM tarafından kabul edildiği anlamına gelmektedir.** Aday, geçerli bir başvuru yapıp yapmadığını, e-posta adresi ile yeniden üye girişi yaparak "Başvuru Bilgilerim" kısmından da görüntüleyebilir. Üye Girişi yaptıktan sonra, başvuru bilgileri, başvuru kodu (Örnek Başvuru Kodu: MAS–00798950, alınan başvuru kodunun numara içerdiğine, yalnızca sıfır rakamından oluşmadığına emin olunuz.) ile birlikte ekrana geliyorsa, başvuru başarıyla kayıtlara geçmiş demektir. Merkezimiz tarafından düzenlenen farklı eğitim ve sınavlara daha önce başvuru yapmış kişilerin ise ilgili kodun bu kılavuzda ifade edilen eğitime ait olduğunu kontrol etmesi gerekmektedir. **MAS-XXXXX kodu atanmaması, adayın başvuramadığını göstermektedir. Bu durumda adayın, online başvuru formunu yeniden doldurması gerekmektedir.**

**Bir T.C. Kimlik Numarası ile yalnızca bir başvuru yapılabileceğinden, adayların başvuru formu sonundaki GÖNDER tuşuna basmadan önce, verdikleri bilgileri bir kez daha gözden geçirmeleri önerilir.**

### **1.3. Kişisel Verilerin Korunması**

Başvuru formu aracılığıyla adaylardan alınacak olan veriler, söz konusu e-eğitim ve e-sınavın düzenlenebilmesi amacıyla alınır. TOBB, levhaya kayıtlı, aktif sigorta acentelerinin TCKN, Ad, Soyad bilgisini web servis üzerinden SEGEM'e sunacaktır. Eğitim sonuçları (sınavı başarılıyla tamamladıkları gün/ay/yıl bilgisi de dahil olmak üzere) TOBB ile paylaşılır. TOBB almış olduğu bilgiyi, ilgili acenteliği bulunan Birlik üyesi şirketlere, söz konusu eğitime ilişkin yükümlülüklerin tamamlanıp tamamlanmadığının kontrol edilebilmesi adına, sunar. Ayrıca, SEGEM eğitime başvuru yapan kişilerin sayısını, eğitimi tamamlayan, tamamlamayan ve başarısız olan şeklinde detaylandırarak TSB'ye iletilir. Bahse konu veriler işin mahiyeti gereği süresiz bir şekilde işlenir. Bu veriler, gerekmesi halinde, Merkezimizin yasal yükümlülükleri kapsamında idari, resmi ve adli makamlar ile de paylaşılabilir. 6698 sayılı Kişisel Verilerin Korunması Kanunu kapsamında kişisel verilerin işlenmesine ilişkin detaylı bilgilendirmeye [www.segem.org.tr](http://www.segem.org.tr/) adresinde yer verilir.

## **2. ÖĞRENME ORTAMI**

## **2.1. Eğitimin Şekli**

**Başvuru formunu doldurduktan "24 saat sonraki" ilk iş gününde** adaylara e-eğitim ataması yapılacaktır. Adaylar, herhangi bir bilgilendirme beklemeden bu süre sonunda **SEGEM Akademi'ye** giriş yapacaktır.

## **2.2. E-Öğrenme Sistemine Giriş**

SEGEM e-öğrenme sistemine [http://www.segemakademim.org](http://www.segemakademim.org/) adresi aracılığıyla erişilebilmektedir. Adayların, SEGEM e-öğrenme sisteminde oturum açabilmeleri için, üye girişi bölümüne **T.C. Kimlik Numaralarını, şifre kısmına ise masak123 şifresini yazmaları gerekmektedir. Daha önce SEGEM Akademi'ye üye olan kişilerin de şifresi masak123 olarak güncellenecektir. Şifresinde değişiklik yapmak isteyen aday, SEGEM Akademi'ye girdikten sonra sağ üstte yer alan ayarlar bölümündeki "Şifremi Değiştir" butonundan yeni bir şifre oluşturabilir.** 

 SEGEM Akademi e-öğrenme platformu ile ilgili olarak yukarıda bahsedilen tüm uygulamalara adaylar, **mobil uygulama olarak da erişim sağlayabilecektir.** Adaylar, Apple ya da Android Market'ten "Mobil Akademi" uygulamasını indirerek, (IOS kullanıcıları için [tıklayınız…,](https://apps.apple.com/tr/app/mobil-akademi-v3/id1528685213?l=tr) Android kullanıcıları için [tıklayınız...](https://play.google.com/store/apps/details?id=com.infinityteknoloji.mobilakademiv3&hl=tr&gl=US) ) eğitimlerini mobil platformda da alabilecektir. Mobil ortamdaki eğitimler, bilgisayar üzerinden alınan e-öğrenme eğitimleri ile senkronize olarak çalışmaktadır. **Mobil platforma giriş yaparken, ayrıca bir kullanıcı hesabı oluşturulmayacaktır.** Bu kılavuzda ifade edildiği şekilde, TCKN ve şifrenizle Mobil

Akademi'ye giriş yapmanız gerekmektedir. Mobil ortamdaki eğitimler, bilgisayar üzerinden alınan eöğrenme eğitimleri ile senkronize olarak çalışmaktadır.

 **Google Chrome**, internet tarayıcılar içerisinde diğerlerine göre daha sorunsuz çalışan ve versiyon açısından sorun teşkil etmeyen bir yapıya sahip olduğundan öncelikli olarak tercih edilmektedir.

Adaylar, SEGEM Akademi eğitim portalında üye girişiyle oturum açtıktan sonra ana sayfada sol sütunda yer alan **"Programlar"** bağlantısından "**Başlayın**" butonuna tıklayarak eğitime ulaşabilirler. Kişilerin eğitime herhangi bir nedenle ara vermeleri durumunda, sistem eğitimin ne kadarlık bölümünün tamamlandığını kayıt altına alacaktır. Adaylar, sisteme tekrar girdiğinde, eğitime kaldıkları yerden devam edebileceklerdir. Eğitimi %100 olarak tamamlayan adaylar, **"Programlar"** bağlantısından eğitime yeniden erişebilir.

Eğitimin tamamlanmış sayılması için eğitimin tamamının izlenmiş olması (%100) gerekmektedir. Adaylar, eğitim ekranının sağ üst köşesinden eğitimin tamamlanma yüzdesini takip edebilir.

E-öğrenme platformu üzerinden eğitime ilişkin devam durumu SEGEM tarafından takip edilecektir. Sadece, eğitimi %100 tamamlayan adaylara sınav atanacak ve sınavdan 70 ve üzerinde puan alan adaylar sertifika almaya hak kazanacaktır. Eğitimi tamamlamayan adaylar e-sınavlara erişemez.

Eğitim içerisine, "**Sıra Sizde**" şeklinde, anlatılan konuya ilişkin soruların yer aldığı, hatırlatıcı bölümler eklenmiştir. Adaylar bu sorulara cevap vererek eğitim içerisinde ilerleyebilirler. Bu sorulara yanlış cevap verilmesi eğitimin ilerlemesine engel olmamakta veya adayın başarı durumuna etki etmemektedir. Yalnızca adayları, eğitim sonunda katılacakları e-sınava hazırlamaktadır. E-sınavda başarılı olmak için eğitimin dikkatle izlenmesi önerilmektedir.

### **2.3.E-sınav**

Eğitimi %100 olarak tamamlayan kişi için "**Programlar**" bölümünde yer alan "**E-sınav**" sekmesi aktif hale gelecek ve erişime açılacaktır. Kişi bu sekmeye tıklayarak kendisine atanan sınava erişim sağlayabilecektir. Sınav süresi 20 dakikadır. **E-eğitimi izlemeye başladıktan sonra ara verip daha sonra tekrar devam etmek mümkündür ancak e-sınav başladıktan sonra ara verilmesi mümkün değildir.** Esınav, 10 adet çoktan seçmeli sorudan oluşmakta, en az 7 soruya doğru cevap veren, 70 ve üzerinde puan alan, aday sınavda başarılı olarak kabul edilmektedir.

Sınavda başarı puanı olan 70 puanın alınamaması durumunda "**Sınavda başarısız oldunuz, programınıza devam edebilirsiniz**." şeklinde bir uyarı gelir ve otomatik olarak yeni sınav atanır. Aday, "E-sınav" butonuna tıklayıp sınavı yeniden başlatabilir. Sınav atama sayısında herhangi bir sınır bulunmamakla birlikte bu Kılavuzla ilan edilen son izleme tarihine kadar sınavda başarı gösterilmesi gerekmektedir. Adayların eğitimi bir defa izlemesi yeterlidir. Ancak ihtiyaç duymaları halinde eğitim yeniden izlenebilir şekilde "**Programlar"** bölümünde erişime açık tutulur. Adaylar, eğitimi ve sınavı, bu kılavuzda sunulan izleme süresi içerisinde tamamlar. Söz konusu sınavın SEGEM tarafından ilan edilen son tarihe kadar tamamlanmaması durumunda kişi başarısız kabul edilir ve bir sonraki yıl tekrar başvuru yapması ve süreci yeniden tamamlaması gerekir.

"**Sınavı Başlat**" tuşuna bastıktan sonra e-sınav başlayacaktır. Sorular sırasıyla tek tek ekrana gelecektir. Doğru olduğu düşünülen seçeneği işaretleyip sorunun altında yer alan "**Sonraki**" butonuna tıkladıktan sonra bir sonraki soru ekrana gelecektir. Ekranın sağında soruların listesi yer almaktadır. Listeden soru numarasını tıklayarak ilgili soruya ulaşmak mümkündür. Sınav süresi ekranın sağ üst köşesinde görünmekte ve kalan süre bu alandan takip edilebilmektedir.

Sınav sonunda "**Sınavı Tamamla**" tuşuna basıldığında "Sınavınız tamamlanacak, devam edilsin mi?" uyarısı ekrana gelecektir. "**Devam**" seçeneği tıklandığında sınav sonuçlanmış olacaktır. Başarı durumu ekranda gösterilecektir.

E-sınavda 100 tam puan üzerinden 70 ve üzerinde puan alan kişiler sertifika almaya hak kazanacaktır. Sınavın değerlendirilmesi doğru cevaplar üzerinden yapılacak, yanlış cevaplar dikkate alınmayacaktır.

Herhangi bir sebeple, başvurusu geçersiz sayılan, eğitim ve sınavdan oluşan süreci bu Kılavuzda ilan edilen izleme süresi içerisinde gereği gibi tamamlamayan, sınavda başarısız olan kişiler sertifika almaya hak kazanamaz, başarısız olarak kabul edilir.

**Sınav sorularının telif hakkı SEGEM'e aittir.** Sorular ve cevapları, hiçbir kişi ya da kurum tarafından basılamaz, internet ortamında yayımlanamaz. Hangi amaçla olursa olsun, kullanılması, tamamının veya bir kısmının kopya edilmesi, fotoğraflarının çekilmesi, herhangi bir yolla çoğaltılması, yayımlanması, Facebook/Twitter vb. sosyal medya veya internet ortamında paylaşılması 5846 sayılı Fikir ve Sanat Eserleri Kanunu kapsamında suç teşkil etmektedir.

#### **2.4. Sertifika**

E-sınavdan 70 ve üzerinde puan alan kişiler sertifikalarına, sınavı başarıyla tamamlamaları günü takip eden ilk Pazartesi günü ulaşabilecektir. Her Pazartesi günü verilecek elektronik sertifikalara Pazar gece yarısı saat 00:00'a kadar tamamlanan e-sınavlar dahildir. Kişiler, SEGEM internet sayfasında yer alan **"Sınav Sonuçları/Sertifika İndir"** bölümündeki **"Sigorta Acentelerine Yönelik Suç Gelirlerinin Aklanmasının ve Terörün Finansmanının Önlenmesi Eğitimi ve Sınavı Sertifikası"** butonundan

elektronik sertifikalarını görüntüleyebilecek, bilgisayarına kaydedebilecek ve yazdırabilecektir. ("sertifikayı indir" sekmesine sağ tıklayıp, "farklı kaydet/Save link as" sekmesine tıklayarak. Sol alt köşede sertifikanın güvenle indirilemediğine dair uyarı alınıyorsa, bu alandaki (^) simgesine tıklayarak "Sakla/Keep" seçeneğinin seçilmesi gerekmektedir.)

#### **Adaylara ayrıca basılı sertifika gönderilmemektedir.**

## **2.5. Destek**

Adaylar, e-öğrenme ile ilgili teknik sorunlar için bilgi@segem.org.tr adresi üzerinden destek alabilirler.

## **3. EĞİTİMİN VE SINAVIN GEÇERSİZ SAYILACAĞI DURUMLAR**

Adaylar beyan ettikleri bütün bilgilerin doğruluğundan sorumludur. Yanlış, yanıltıcı ve yalan beyanda bulunanlar bu durumdan dolayı hak iddia edemeyeceklerdir. Beyanının gerçek olmadığının tespit edilmesi halinde, aday girdiği eğitim/sınavdan elde ettiği tüm kazanılmış haklarını kaybetmiş olacaktır.